# **LAMPIRAN**

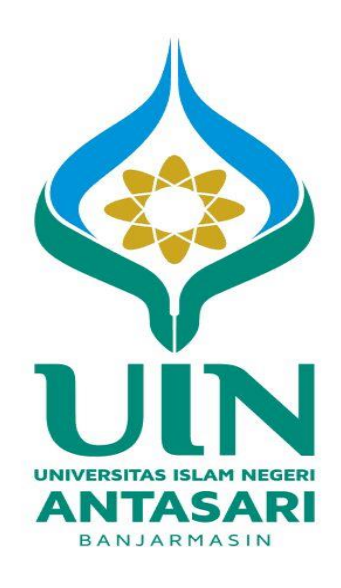

### **Lampiran I :**

### **SILABUS PEMBELAJARAN**

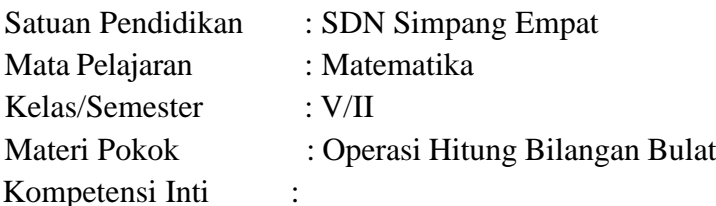

- 1. Menerima, menjalankan, dan menghargai ajaran agama yang dianutnya;
- 2. Menunjukkan perilaku jujur, disiplin, santun, percaya diri, peduli dan bertanggungjawab dalam berinteraksi dengan keluarga, teman, guru, dan tetangga serta negara;
- 3. Memahami pengetahuan faktual, konseptual, prosedural dan metakognitif pada tingkat dasar dengan cara mengamati, menanya, dan mencoba berdasarkan rasa ingin tahu tentang dirinya, makhluk ciptaan Tuhan dan kegiatannya, dan benda-benda yang dijumpainya di rumah, di sekolah, dan tempat bermain;
- 4. Menunjukkan keterampilan berpikir dan bertindak kreatif, produktif, kritis, mandiri, kolaboratif dalam bahasa yang jelas, sistematis, logis dan kritis, dalam karya yang estetis, dalam gerakan yang mencerminkan anak sehat, dan dalam tindakan yang mencerminkan perilaku anak sesuai dengan tahapan pembelajarannya.

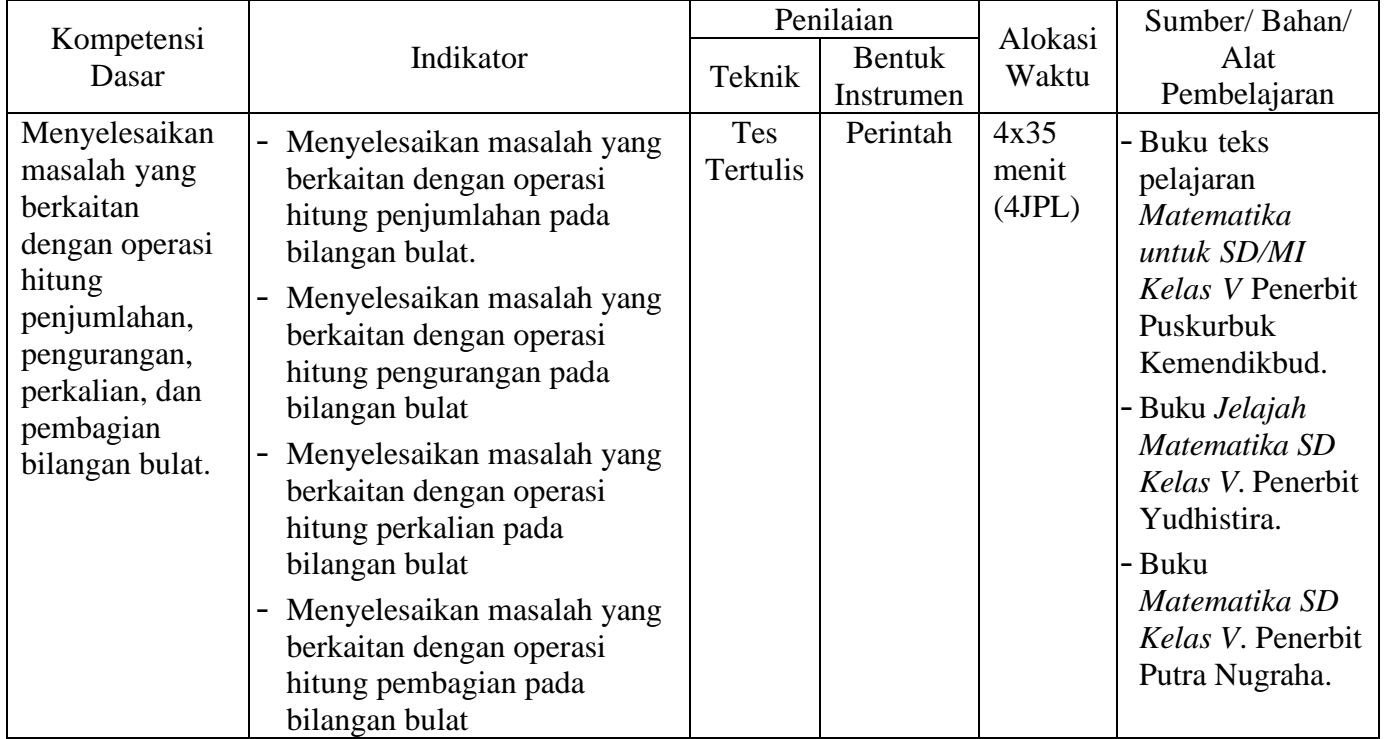

### **Lampiran II : RENCANA PELAKSANAAN PEMBELAJARAN (RPP)**

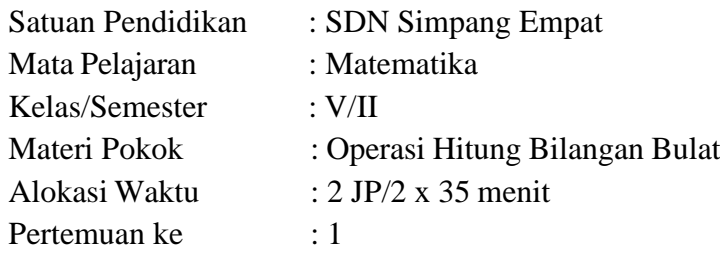

### **B. Kompetensi Inti (KI)**

- 1. Menerima, menjalankan, dan menghargai ajaran agama yang dianutnya;
- 2. Menunjukkan perilaku jujur, disiplin, santun, percaya diri, peduli dan bertanggungjawab dalam berinteraksi dengan keluarga, teman, guru, dan tetangga serta negara;
- 3. Memahami pengetahuan faktual, konseptual, prosedural dan metakognitif pada tingkat dasar dengan cara mengamati, menanya, dan mencoba berdasarkan rasa ingin tahu tentang dirinya, makhluk ciptaan Tuhan dan kegiatannya, dan benda-benda yang dijumpainya di rumah, di sekolah, dan tempat bermain;
- 4. Menunjukkan keterampilan berpikir dan bertindak kreatif, produktif, kritis, mandiri, kolaboratif dalam bahasa yang jelas, sistematis, logis dan kritis, dalam karya yang estetis, dalam gerakan yang mencerminkan anak sehat, dan dalam tindakan yang mencerminkan perilaku anak sesuai dengan tahapan pembelajarannya.

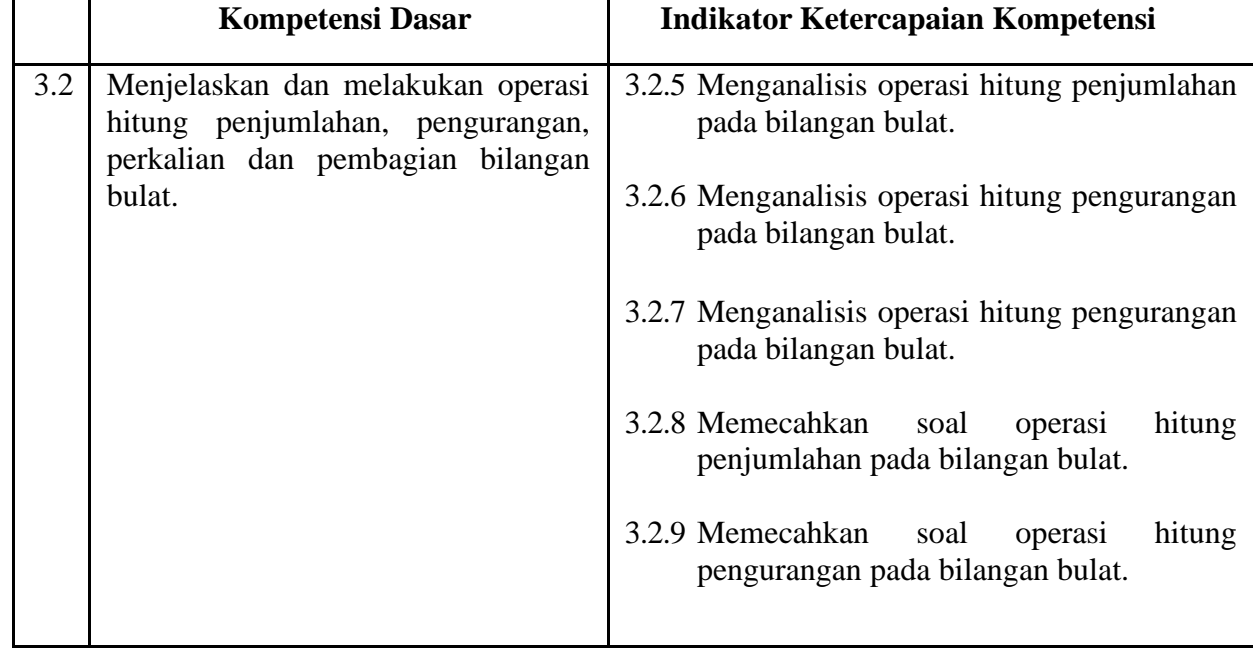

### **C. Kompetensi Dasar (KD), Indikator Ketercapaian Kompetensi**

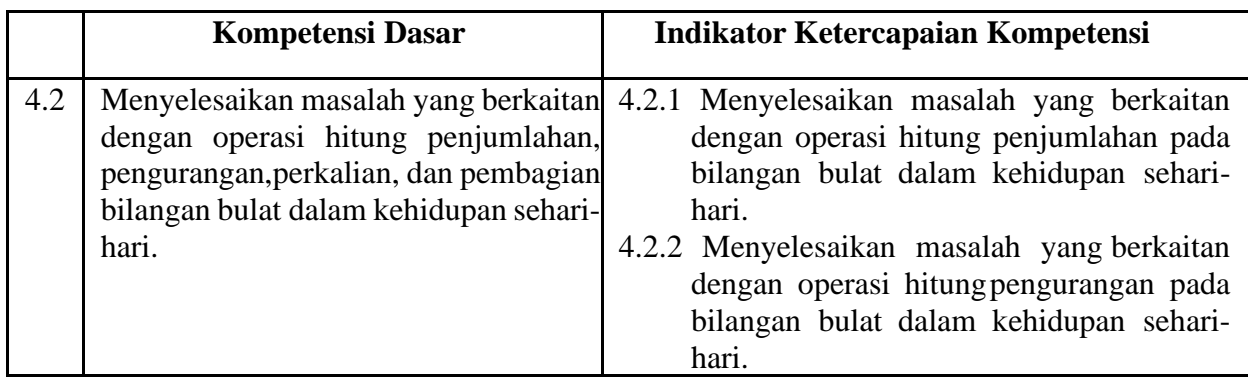

### **D. Tujuan Pembelajaran**

- 1. Siswa dapat menyelesaikan masalah yang berkaitan dengan operasi hitung penjumlahan pada bilangan bulat.
- 2. Siswa dapat menyelesaikan masalah yang berkaitan dengan operasi hitung pengurangan pada bilangan bulat.

### **E. Materi Pembelajaran**

Operasi Penjumlahan dan Pengurangan Bilangan Bulat

### **F. Kegiatan Pembelajaran**

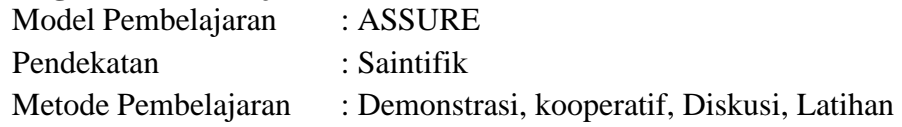

### **G. Media Pembelajaran**

- 1. Spidol
- 2. Papan tulis
- 3. Lembar Kerja Siswa
- 4. Alat peraga papan OBIBUL

### **H. Sumber Belajar**

- 1. Buku teks pelajaran *Matematika untuk SD/MI Kelas V* Penerbit Puskurbuk Kemendikbud.
- 2. Buku *JelajahMatematika SD Kelas V*. Penerbit Yudhistira.
- 3. Buku *Matematika SD Kelas V*. Penerbit Putra Nugraha.

### **I. Kegiatan Pembelajaran**

### **Kegiatan Awal (25 menit)**

Langkah-langkah penerapan model ASSURE

- 1. *Analyze learner characteristics* (menganalisis karakteristik siswa yang akan mengikuti program pembelajaran).
	- Guru memberi soal *pretest* kepada siswa untuk mengetahui

kemampuan awal siswa, tanpa membuka buku.

- *Analyze learner characteristics* dilakukan pada waktu observasi awal, dari observasi tersebut diketahui karakteristik siswa yaitu kurang memperhatikan penjelasan guru, bosan, kurang tertarik dengan pembelajaran.
- 2. *State performance objective* (menyampaikan tujuan pembelajaran yang akan di pelajari).
	- Guru memulai kegiatan pembelajaran dengan mengucapkan salam dan mengajak peserta didik berdo'a bersama.
	- Guru menyapa, memeriksa kehadiran, kerapian serta kesiapan siswa.
	- Guru menyampaikan tujuan pembelajaran dan memberikan motivasi pada siswa.

### **Kegiatan Inti (35 menit)**

### **Elaborasi**

- 3. *Select, methods, media, and materials* (metode, media, dan strategi yang akan digunakan dalam proses pembelajaran).
	- Guru menyiapkan alat peraga 'papan OBIBUL'.
	- Alat peraga 'papan OBIBUL' untuk membantu proses pembelajaran siswa.
- 4. *Utilize material* (penggunaan media dan bahan ajar untuk membantu siswa mencapai tujuan pembelajaran).
	- Guru membagi siswa menjadi beberapa kelompok.
	- Guru memberikan alat peraga papan OBIBUL kepada masing-masing kelompok.
	- Guru memperagakan cara penggunakan alat peraga 'papan OBIBUL'.
	- Siswa memperhatikan dengan seksama penjelasan guru cara menggunakan alat peraga 'papan OBIBUL'.
	- Siswa mempraktikkan secara bergantian dalam menentukan hasil operasi bilangan bulat menggunakan alat peraga 'papan OBIBUL'.

### **Konfirmasi**

- 5. *Requires learner participation* (melibatkan siswa dalam proses pembelajaran).
	- Guru bertanya jawab dengan siswa tentang hal-hal yang telah dipelajari
	- Siswa perwakilan diminta mengerjakan soal dari guru secara bergantian untuk menentukan operasi hitung bilangan bulat dengan menggunakan alat peraga 'papan OBIBUL'.

- Guru memberi penguatan.

### **Kegiatan Akhir (10 menit)**

- 6. Evaluate and revise (mengevaluasi hasil belajar dan evaluasi program pembelajaran).
	- Siswa menyimpulkan materi pembelajaran dengan bimbingan guru.
	- Guru memberikan evaluasi kepada siswa.
	- Guru menutup pembelajaran dengan pesan dan kesan yang baik.
	- Berdo'a bersama-sama dan mengucapkan salam.

### **RENCANA PELAKSANAAN PEMBELAJARAN (RPP)**

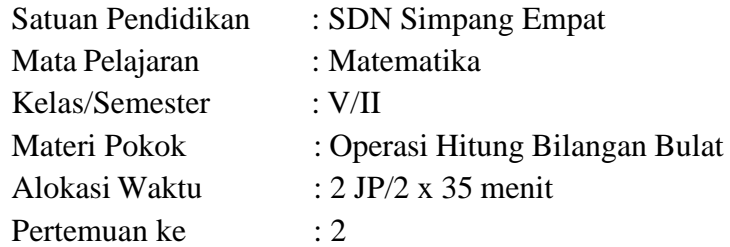

### **J. Kompetensi Inti (KI)**

- 1. Menerima, menjalankan, dan menghargai ajaran agama yang dianutnya;
- 2. Menunjukkan perilaku jujur, disiplin, santun, percaya diri, peduli dan bertanggungjawab dalam berinteraksi dengan keluarga, teman, guru, dan tetangga serta negara;
- 3. Memahami pengetahuan faktual, konseptual, prosedural dan metakognitif pada tingkat dasar dengan cara mengamati, menanya, dan mencoba berdasarkan rasa ingin tahu tentang dirinya, makhluk ciptaan Tuhan dan kegiatannya, dan benda-benda yang dijumpainya di rumah, di sekolah, dan tempat bermain;
- 4. Menunjukkan keterampilan berpikir dan bertindak kreatif, produktif, kritis, mandiri, kolaboratif dalam bahasa yang jelas, sistematis, logis dan kritis, dalam karya yang estetis, dalam gerakan yang mencerminkan anak sehat, dan dalam tindakan yang mencerminkan perilaku anak sesuai dengan tahapan pembelajarannya.

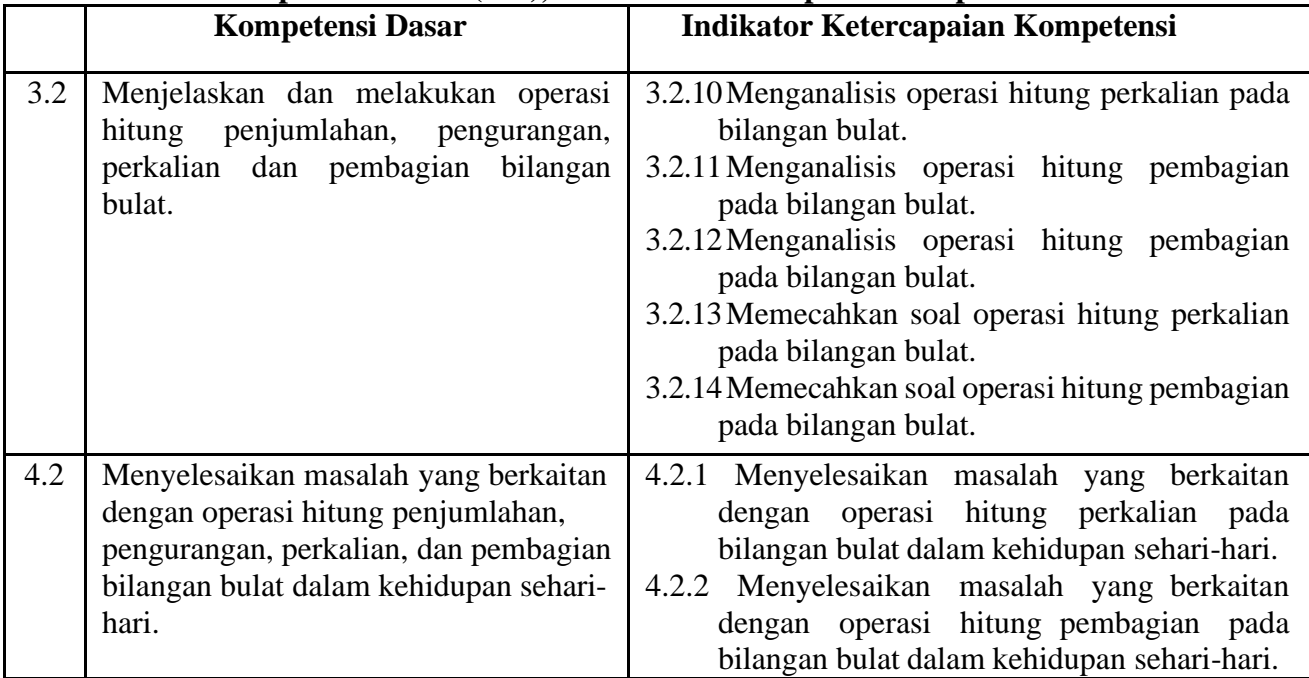

### **K. Kompetensi Dasar (KD), Indikator Ketercapaian Kompetensi**

### **L. Tujuan Pembelajaran**

- 1. Siswa dapat menyelesaikan masalah yang berkaitan dengan operasi hitung perkalian pada bilangan bulat.
- 2. Siswa dapat menyelesaikan masalah yang berkaitan dengan operasi hitung pembagian pada bilangan bulat.

### **M. Materi Pembelajaran**

Operasi Perkalian dan Pembagian Bilangan Bulat

### **N. Kegiatan Pembelajaran**

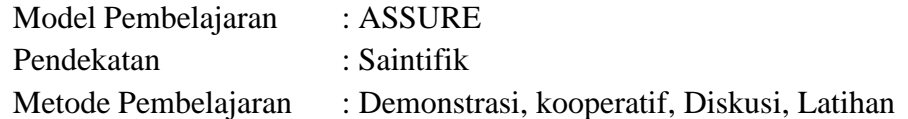

### **O. Media Pembelajaran**

- 5. Spidol
- 6. Papan tulis
- 7. Lembar Kerja Siswa
- 8. Alat peraga OBIBUL

### **P. Sumber Belajar**

- 1. Buku teks pelajaran *Matematika untuk SD/MI Kelas V* Penerbit Puskurbuk Kemendikbud.
- 2. Buku *JelajahMatematika SD Kelas V*. Penerbit Yudhistira.
- 3. Buku *Matematika SD Kelas V*. Penerbit Putra Nugraha.

### **Q. Kegiatan Pembelajaran Kegiatab Awal (5 menit)**

Langkah-langkah penerapan model ASSURE

- 1. *Analyze learner characteristics* (menganalisis karakteristik siswa yang akan mengikuti program pembelajaran).
	- *Analyze learner characteristics* dilakukan pada waktu observasi awal, dari observasi tersebut diketahui karakteristik siswa yaitu kurang memperhatikan penjelasan guru, bosan, kurang tertarik dengan pembelajaran.
- 2. *State performance objective* (menyampaikan tujuan pembelajaran yang akan di pelajari).
	- Guru memulai kegiatan pembelajaran dengan mengucapkan salam dan mengajak peserta didik berdo'a bersama.
	- Guru menyapa, memeriksa kehadiran, kerapian serta kesiapan siswa.

- Guru menyampaikan tujuan pembelajaran dan memberikan motivasi pada siswa.

### **Kegiatan Inti (40 menit)**

### **Elaborasi**

- 3. *Select, methods, media, and materials* (metode, media, dan strategi yang akan digunakan dalam proses pembelajaran).
	- Guru menyiapkan alat peraga 'papan OBIBUL'.
	- Alat peraga 'papan OBIBUL' untuk membantu proses pembelajaran siswa.
- 4. *Utilize material* (penggunaan media dan bahan ajar untuk membantu siswa mencapai tujuan pembelajaran).
	- Guru membagi siswa menjadi beberapa kelompok.
	- Guru memberikan alat peraga papan OBIBUL kepada masingmasing kelompok.
	- Guru memperagakan cara penggunakan alat peraga 'papan OBIBUL'.
	- Siswa memperhatikan dengan seksama penjelasan guru cara menggunakan alat peraga 'papan OBIBUL'.
	- Siswa mempraktikkan secara bergantian dalam menentukan hasil operasi bilangan bulat menggunakan alat peraga 'papan OBIBUL'.

### **Konfirmasi**

- 5. *Requires learner participation* (melibatkan siswa dalam proses pembelajaran).
	- Guru bertanya jawab dengan siswa tentang hal-hal yang telah dipelajari
	- Siswa perwakilan diminta mengerjakan soal dari guru secara bergantian untuk menentukan operasi hitung bilangan bulat dengan menggunakan alat peraga 'papan OBIBUL'.
	- Guru memberi penguatan.

### **Kegiatan Akhir (15 menit)**

- 6. Evaluate and revise (mengevaluasi hasil belajar dan evaluasi program pembelajaran).
	- Siswa menyimpulkan materi pembelajaran dengan bimbingan guru.
	- Guru memberikan evaluasi kepada siswa.
	- Guru menutup pembelajaran dengan pesan dan kesan yang baik.
	- Berdo'a bersama-sama dan mengucapkan salam.

### **Lampiran III**

### **LEMBAR VALIDASI**

### **SOAL** *PRETEST* **DAN** *POSTTEST*

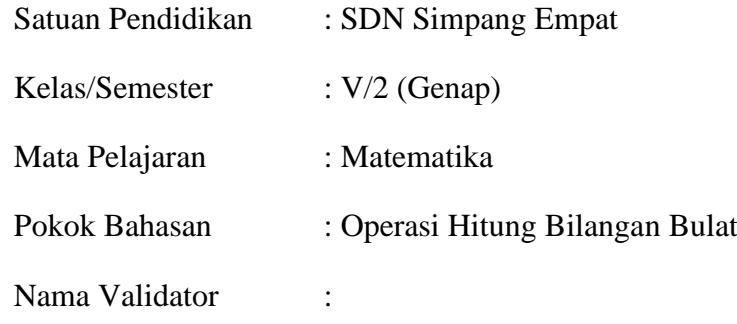

### **A. Petunjuk**

- 1. Berilah tanda cek  $(\checkmark)$  dalam kolom penilaian yang sesuai pendapat Bapak/Ibu.
- 2. Bila ada beberapa hal yang perlu di revisi, mohon menuliskan revisi secara langsung pada tempat yang telah disediakan dalam naskah ini.
- 3. Sebagai pedoman anda untuk mengisi kolom-kolom validasi isi, bahasa soal dan kesimpulan, perlu dipertimbangkan hal-hal berikut.
	- a. Validasi isi
		- 1) Kesesuaian soal dengan indikator hasil belajar matematika siswa.
		- 2) Kejelasan petunjuk pengerjaan soal.
		- 3) Kejelasan maksud soal.
		- 4) Kemungkinan soal dapat terselesaikan.
	- b. Bahasa dan penulisan soal
		- 1) Kesesuaian bahasa yang digunakan pada soal dengan kaidah Bahasa Indonesia.
		- 2) Kalimat soal tidak mengandung arti ganda.
		- 3) Rumusan kalimat soal komunikatif, menggunakan bahasa yang sederhana bagi peserta didik, mudah dipahami, dan menggunakan bahasa yang dikenal peserta didik.

**B. Penilaian terhadap Validasi isi, bahasa dan penulisan soal, serta kesimpulan**

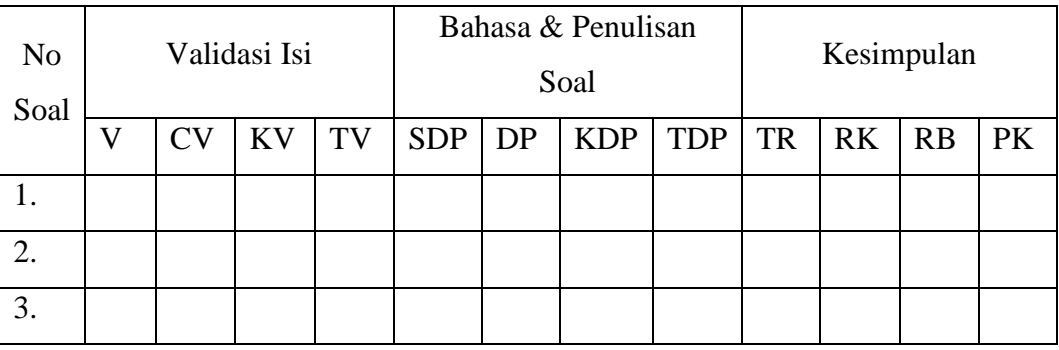

Keterangan:

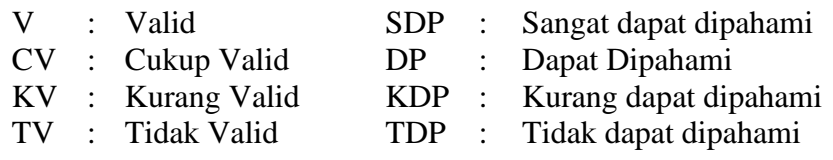

TR : Dapat digunakan tanpa Revisi

RK : Dapat digunakan dengan Revisi Kecil

RB : Dapat digunakan dengan Revisi Besar

PK : Belum dapat digunakan, masih perlu konsultasi

C. Komentar dan Saran

Banjarmasin, 2024 Validator,

(Nama Validator)

# **Kompetensi Dasar dan Indikator**

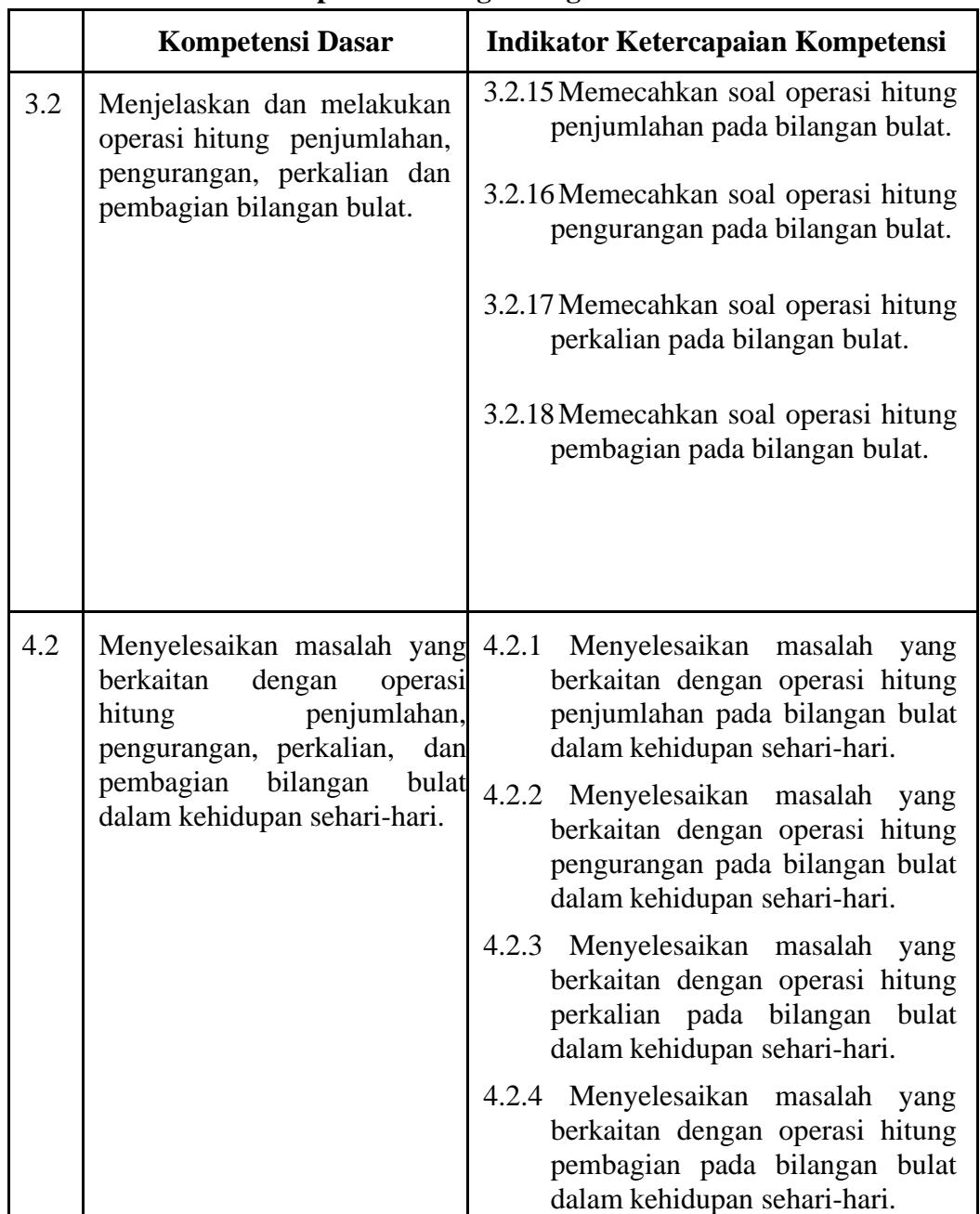

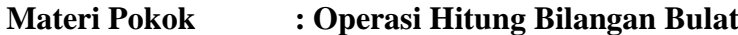

**Lampiran IV :**

**Soal** *Pretest*

**Instrumen Tes**

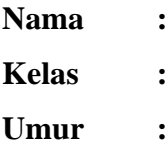

- 1. Pada musim panas, suhu di sebuah negara adalah 25° celcius. Pada musim dingin, suhu turunsebesar 29° celcius. Suhu negara tersebut pada musim dingin adalah.
	- A.  $-4^{\circ}$  C.
	- B.  $-5^{\circ}$  C
	- C.  $3^{\circ}$  C
	- D.  $4^{\circ}$  C
- 2. Suhu sebuah kota dua bulan lalu adalah -5° celcius. Kini suhunya naik 26° celcius. Suhu kotatersebut saat ini adalah.
	- A. 31° celcius
	- B. 21° celcius
	- C. -21° celcius
	- D. -31° celcius
- 3. Menurut perkiraan cuaca, suhu di kota Bandung adalah 29° C. Sedangkan, suhu di kota London -8° C. Selisih suhu dari kedua kota tersebut adalah
	- A. -27° C
	- B.  $-21^{\circ}$  C
	- C.  $21^{\circ}$  C
	- D. 37° C
- 4.  $75 + 20 n = 135$

Angka yang benar dapat melengkapi operasi kalkulasi yang tersebut yaitu ….

- A. 40
- B. -30
- C. 35
- $D. -40$
- 5. Suhu dalam suatu ruangan yang awalnya adalah 18° C, kemudian dari suhu tersebut meningkat 5° C pada siang hari, dan turun 7° C di malam hari. Saat ini suhu yang ada dalam ruangan tersebut akan menjadi ….
	- A.  $30^{\circ}$  C
	- B. 16° C
	- C.  $15^{\circ}$  C
	- D.  $20^{\circ}$  C
- 6. Bu Teti membeli 3 dus wafer. Setiap dus berisi 21 wafer. Banyak wafer seluruhnya adalah
	- A. 24 buah
	- B. 18 buah
	- C. 63 buah
	- D. 7 buah
- 7. Santi membeli 6 buah gelas dengan harga Rp17.000,00 per gelas. Kemudian ia membeli 3 buah gelas lagi dengan harga Rp34.000,00 per gelas. Berapakah uang yang harus dibayarkan untuk gelas-gelas tersebut?
	- A. Rp. 850.000,00
	- B. Rp. 102.000,00
	- C. Rp. 204.000,00
	- D. Rp. 306.000,00
- 8. Pak Candra memiliki 36 lembar kertas warna. Semua kertas warna dibagikan kepada ketiga anaknya sama banyak. Setiap anak menerima.... lembar kertas warna.
	- A. 39
	- B. 33
	- C. 102
	- D. 12
- 9. Pada hari Minggu, ibu berbelanja ke pasar. Ia membeli 5 kg jeruk. 1 kg jeruk berisi 15 buah. Jeruk tersebut akan dimasukkan pada 3 kantong plastik dengan isi sama banyak. Banyak jeruk tiap kantong plastik adalah
	- A. 75 Buah
	- B. 25 Buah
	- C. 15 Buah
	- D. 45 Buah

10.  $6 + 2 \times 5 =$ 

Hasil dari operasi hitung bilangan bulat tersebut adalah

- A. 40
- B. 60
- C. 32
- D. 16

### **Kunci Jawaban**

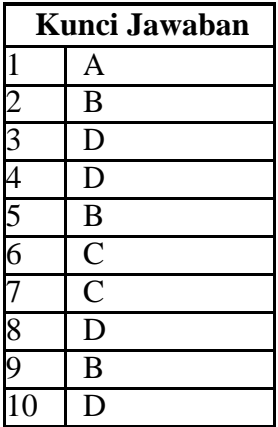

### **Skor Penilaian**

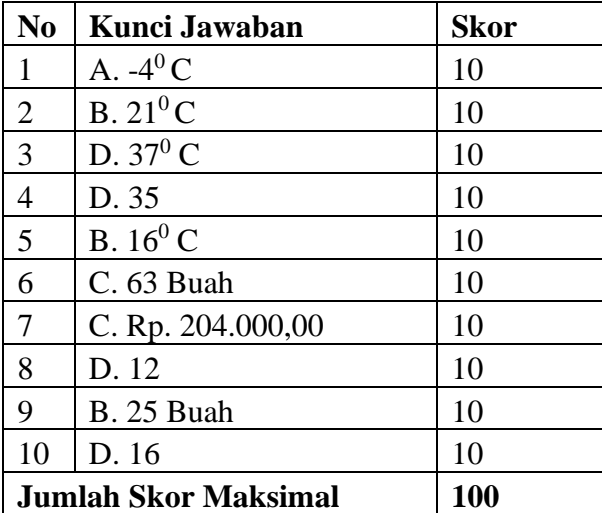

 $NILAI =$ JUMLAH SKOR SKOR MAKSIMAL X 100

### **Lampiran V :**

### **Soal** *Posttest*

### **Instrumen Tes**

**Nama :**

**Kelas :**

- 1. Pada musim panas, suhu di sebuah negara adalah 18° celcius. Pada musim dingin, suhu turun sebesar 21° celcius. Suhu negara tersebut pada musim dingin adalah.
	- A.  $-3^\circ$  C.
	- B. -39° C
	- C.  $3^{\circ}$  C
	- D. 39° C
- 2. Suhu sebuah kota bulan lalu adalah 14° celcius. Kini suhunya naik 7° celcius. Suhu kota tersebut saat ini adalah.
	- A. 7° celcius
	- B. 21° celcius
	- C. -21° celcius
	- D. -7° celcius
- 3. Menurut perkiraan cuaca, suhu di kota Bandung adalah 31° C. Sedangkan, suhu di kota London -4° C. Selisih suhu dari kedua kota tersebut adalah
	- A.  $-27^\circ$  C.
	- B. -35° C
	- C. 27° C
	- D. 35° C
- 4.  $17 + 12 n = 39$

Angka yang benar dapat melengkapi operasi kalkulasi yang tersebut yaitu ….

- A. 68
- $B = -10$
- C. -68
- D. 10
- 5. Suhu dalam suatu ruangan yang awalnya adalah 12° C, kemudian dari suhu tersebut meningkat 8° C pada siang hari, dan turun 6° C di malam hari. Saat ini suhu yang ada dalam ruangan tersebut akan menjadi …. A.  $10^{\circ}$  C.
- B.  $-4^{\circ}$  C.
- C.  $14^{\circ}$  C
- D. 26° C
- 6. Bu Teti membeli 4 dus wafer. Setiap dus berisi 16 wafer. Banyak wafer seluruhnya adalah
	- A. 20 buah
	- B. 4 buah
	- C. 64 buah
	- D. 8 buah
- 7. Santi membeli 5 buah gelas dengan harga Rp12.000,00 per gelas. Kemudian ia membeli 4 buah gelas lagi dengan harga Rp22.000,00 per gelas. Berapakah uang yang harus dibayarkan untuk gelas-gelas tersebut?
	- A. Rp. 60.000,00
	- B. Rp. 88.000,00
	- C. Rp. 148.000,00
	- D. Rp. 28.000,00
- 8. Pak Candra memiliki 48 lembar kertas warna. Semua kertas warna dibagikan kepada ketiga anaknya sama banyak. Setiap anak menerima.... lembar kertas warna.
	- A. 16
	- B. 142
	- C. 45
	- D. 51
- 9. Pada hari Minggu, ibu berbelanja ke pasar. Ia membeli 4 kg jeruk. 1 kg jeruk berisi 12 buah. Jeruk tersebut akan dimasukkan pada 3 kantong plastik dengan isi sama banyak. Banyak jeruk tiap kantong plastik adalah
	- A. 48 Buah
	- B. 12 Buah
	- C. 16 Buah
	- D. 1 Buah
	- E.
- $10.9 + 3x = 4$

Hasil dari operasi hitung bilangan bulat tersebut adalah

- A. 48
- B. 21
- C. 24
- D. 39

### **Kunci Jawaban**

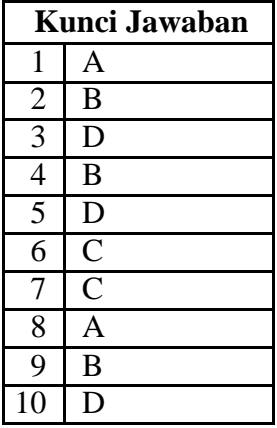

### **Skor Penilaian**

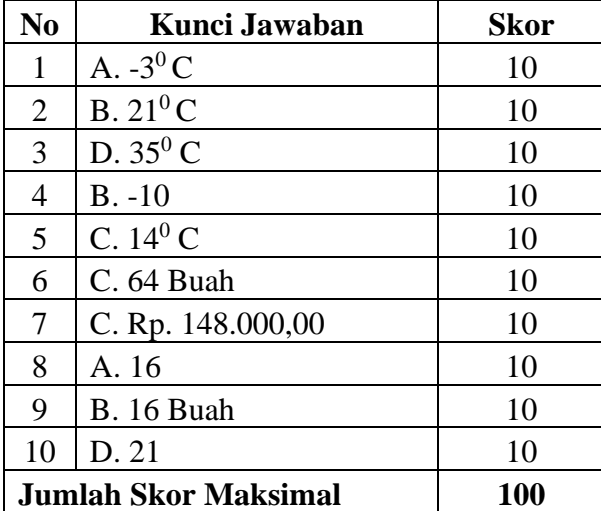

 $NILAI =$ JUMLAH SKOR SKOR MAKSIMAL X 100

# **Lampiran VI : Dokumentasi**

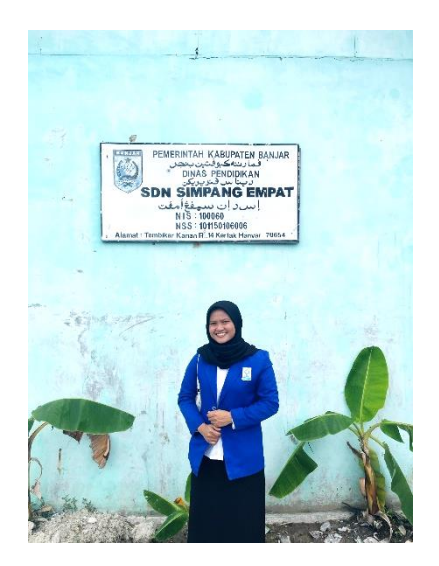

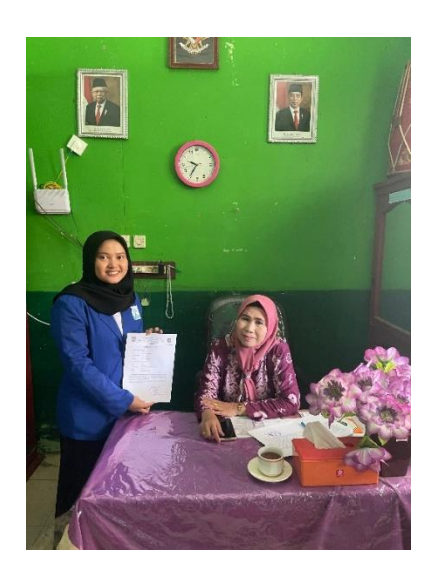

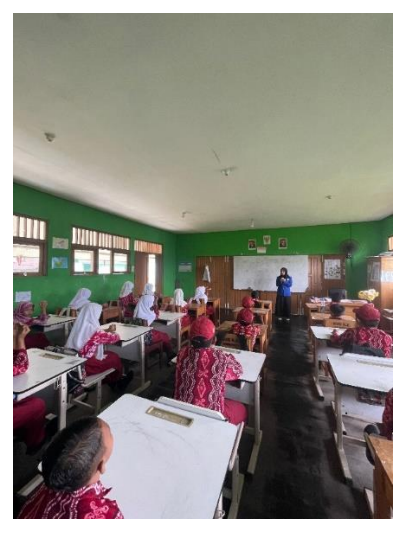

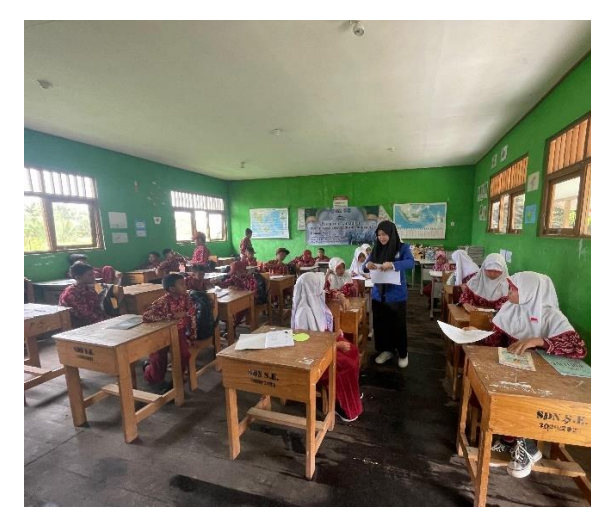

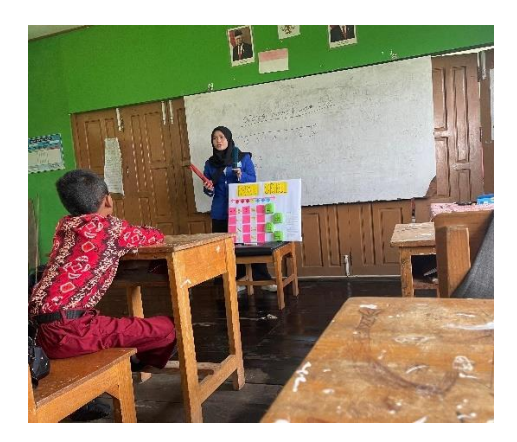

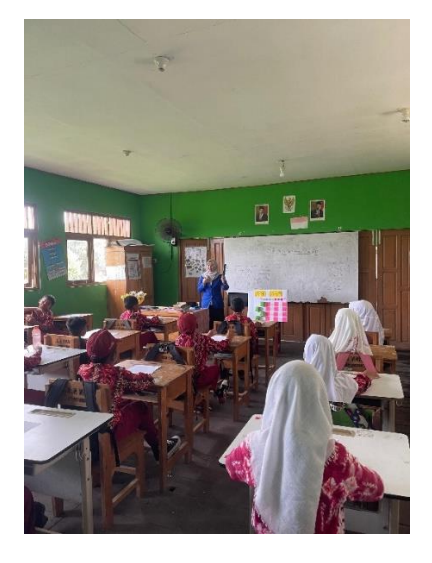

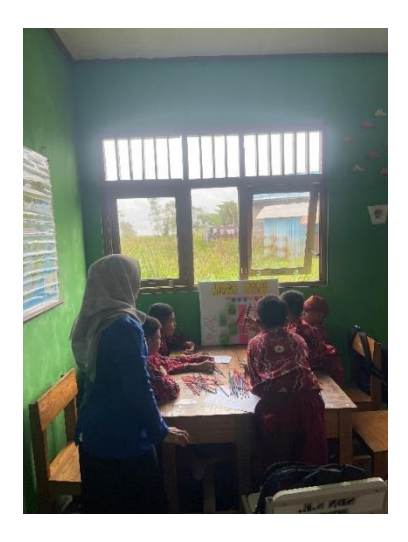

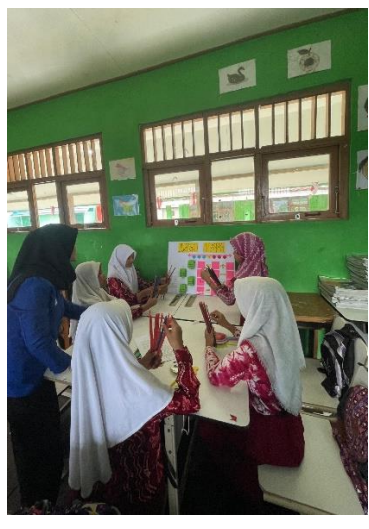

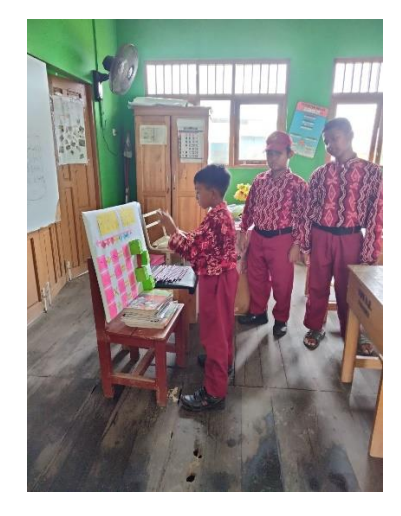

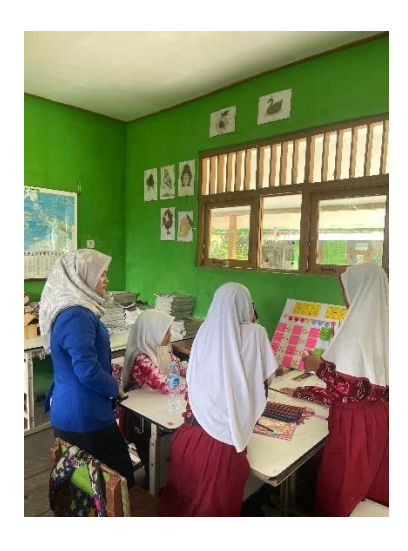

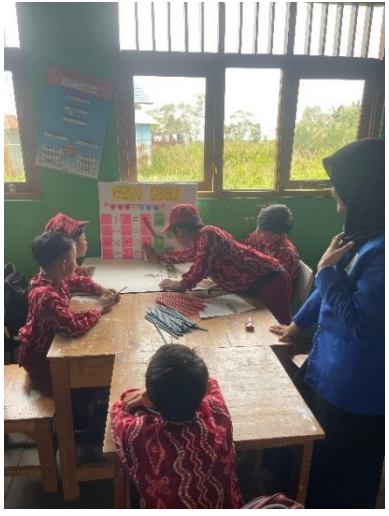

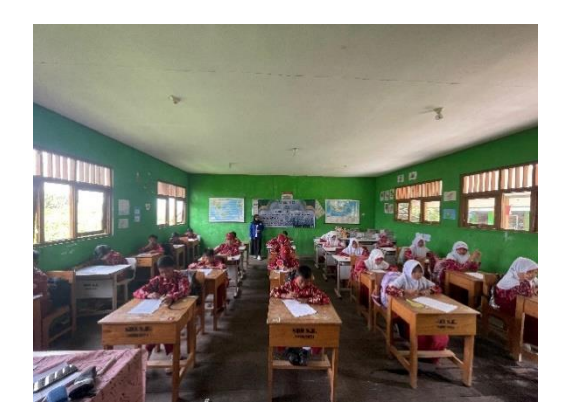

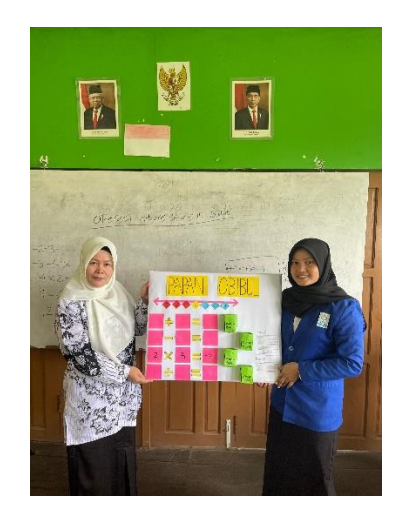

![](_page_20_Picture_1.jpeg)

![](_page_21_Picture_8.jpeg)

# **Lampiran VII : Lembar Pelaksanaan Pembelajaran Pertemuan 1**

![](_page_22_Picture_8.jpeg)

# **Lampiran VIII : Lembar Pelaksanaan Pembelajaran Pertemuan 2**

### **Lampiran IX : Validasi Ahli I**

![](_page_23_Picture_60.jpeg)

### A. Petunjuk

- 1. Berilah tanda cek (√) dalam kolom penilaian yang sesuai pendapat Bapak/Ibu.
- 2. Bila ada beberapa hal yang perlu di revisi, mohon menuliskan revisi secara langsung pada tempat yang telah disediakan dalam naskah ini.
- 3. Sebagai pedoman anda untuk mengisi kolom-kolom validasi isi, bahasa soal dan kesimpulan, perlu dipertimbangkan hal-hal berikut.
	- a. Validasi isi
		- 1) Kesesuaian soal dengan indikator hasil belajar matematika siswa.
		- 2) Kejelasan petunjuk pengerjaan soal.
		- 3) Kejelasan maksud soal.
		- 4) Kemungkinan soal dapat terselesaikan.
	- b. Bahasa dan penulisan soal
		- 1) Kesesuaian bahasa yang digunakan pada soal dengan kaidah Bahasa Indonesia.
		- 2) Kalimat soal tidak mengandung arti ganda.
		- 3) Rumusan kalimat soal komunikatif, menggunakan bahasa yang sederhana bagi peserta didik, mudah dipahami, dan menggunakan bahasa yang dikenal peserta didik.

![](_page_24_Picture_8.jpeg)

108

### **Lampiran X : Validasi Ahli II**

#### **LEMBAR VALIDASI**

### **SOAL PRETEST DAN POSTTEST**

![](_page_25_Picture_67.jpeg)

### A. Petunjuk

- 1. Berilah tanda cek (√) dalam kolom penilaian yang sesuai pendapat Bapak/Ibu.
- 2. Bila ada beberapa hal yang perlu di revisi, mohon menuliskan revisi secara langsung pada tempat yang telah disediakan dalam naskah ini.

3. Sebagai pedoman anda untuk mengisi kolom-kolom validasi isi, bahasa soal dan kesimpulan, perlu dipertimbangkan hal-hal berikut.

a. Validasi isi

- 1) Kesesuaian soal dengan indikator hasil belajar matematika siswa.
- 2) Kejelasan petunjuk pengerjaan soal.
- 3) Kejelasan maksud soal.
- 4) Kemungkinan soal dapat terselesaikan.
- b. Bahasa dan penulisan soal
	- 1) Kesesuaian bahasa yang digunakan pada soal dengan kaidah Bahasa Indonesia.
	- 2) Kalimat soal tidak mengandung arti ganda.
	- 3) Rumusan kalimat soal komunikatif, menggunakan bahasa yang sederhana bagi peserta didik, mudah dipahami, dan menggunakan bahasa yang dikenal peserta didik.

### **(Lanjutan) Validasi Ahli II**

#### B. Penilaian terhadap Validasi isi, bahasa dan penulisan soal, serta kesimpulan Bahasa & Penulisan Kesimpulan Validasi Isi No Soal PK Soal  $RK$  $RB$ **SDP** TDP **TR**  $\overline{\text{DP}}$ **KDP** TV  $\overline{\mathbf{V}}$ CV KV  $\sqrt{}$  $1.$  $\vee$  $\sqrt{}$  $\vee$  $\overline{2}$  $\sqrt{}$  $\checkmark$  $\overline{\mathscr{A}}$  $\overline{3}$ .  $\sqrt{}$  $\checkmark$ S  $\overline{4}$  $\checkmark$  $\checkmark$ 5.  $\sqrt{}$  $\sqrt{}$  $\checkmark$  $\checkmark$ 6.  $\vee$ ✓  $\overline{7}$ .  $\sqrt{}$  $\checkmark$  $\vee$ ✓ 8.  $\vee$  $\sqrt{}$ 9.  $\sqrt{}$  $\checkmark$ 10.  $\checkmark$  $\sqrt{}$  $\sqrt{}$ Keterangan: Sangat dapat dipahami  $:$  Valid  $SDP$  : V DP : Dapat Dipahami : Cukup Valid **CV** KDP : Kurang dapat dipahami KV : Kurang Valid<br>TV : Tidak Valid TDP : Tidak dapat dipahami Dapat digunakan tanpa Revisi **TR**  $\ddot{\psi}$ RK : Dapat digunakan dengan Revisi Kecil RB : Dapat digunakan dengan Revisi Besar PK : Belum dapat digunakan, masih perlu konsultasi C. Komentar dan Saran Perbaiti bagian Penulisan. Sudah Cutup bagus Banjarmasin, 2024  $R_{05}$  $5 - pA$

# **Lampiran XI :**

![](_page_27_Picture_565.jpeg)

# **Data Uji Coba Instrumen** *Pretest*

### **Lampiran XII :**

### **Perhitungan Uji Validitas Instrumen** *Pretest*

- 1. Buka program SPSS dengan klik Start, kemudian pilih All Program, dan pilih IBM SPSS Statistics 25.
- 2. Pada halaman IBM SPSS Statistics 25 yang sudah terbuka, pilih Variable View, di bagian pojok kiri bawah program SPSS.

![](_page_28_Picture_36.jpeg)

3. Klik Data view (di bagian pojok kiri bawah) dan masukkan data skor soalnya, bisa dilakukan dengan cara copy paste dari tabulasi data angket yang sudah dipersiapkan sebelumnya.

![](_page_29_Picture_69.jpeg)

- *4.* Pilih menu *Analyze*, kemudian pilih sub menu *Correlate*, lalu pilih *Bivariate*
- 5. Kemudian muncul kotak baru, dari kotak dialog "*Bivariate Correlations*", masukkan semua variabel ke kotak "*Variables*:". Pada bagian "*Bivariate Correlations*" centang *Pearson*, dan pada bagian "*Test of Significance*" pilih *Two-tailed*. Centang *Flag Significant Correlations* lalu klik ok untuk mengakhiri perintah.

![](_page_29_Picture_70.jpeg)

6. Selanjutnya akan muncul output hasil uji validitas.

# **Lampiran XIII :**

# **Hasil Uji Validitas Instrumen** *Pretest*

![](_page_30_Picture_697.jpeg)

![](_page_31_Picture_314.jpeg)

\*. Correlation is significant at the 0.05 level (2-tailed).

\*\*. Correlation is significant at the 0.01 level (2-tailed).

# **Lampiran XIV :**

![](_page_32_Picture_568.jpeg)

# **Data Uji Coba Instrumen** *Posttest*

### **Lampiran XV :**

# **Perhitungan Uji Validitas Instrumen** *Posttest*

- 1. Buka program SPSS dengan klik Start, kemudian pilih All Program, dan pilih IBM SPSS Statistics 25.
- 2. Pada halaman IBM SPSS Statistics 25 yang sudah terbuka, pilih Variable View, di bagian pojok kiri bawah program SPSS.

![](_page_33_Picture_62.jpeg)

3. Klik Data view (di bagian pojok kiri bawah) dan masukkan data skor soalnya, bisa dilakukan dengan cara copy paste dari tabulasi data angket yang sudah dipersiapkan sebelumnya.

![](_page_33_Picture_63.jpeg)

*4.* Pilih menu *Analyze*, kemudian pilih sub menu *Correlate*, lalu pilih *Bivariate*

![](_page_34_Picture_45.jpeg)

5. Kemudian muncul kotak baru, dari kotak dialog "*Bivariate Correlations*", masukkan semua variabel ke kotak "*Variables*:". Pada bagian "*Bivariate Correlations*" centang *Pearson*, dan pada bagian "*Test of Significance*" pilih *Two-tailed*. Centang *Flag Significant Correlations* lalu klik ok untuk mengakhiri perintah.

![](_page_34_Picture_46.jpeg)

6. Selanjutnya akan muncul output hasil uji validitas.

# **Lampiran XVI :**

# **Hasil Uji Validitas Instrumen** *Posttest*

![](_page_35_Picture_715.jpeg)

![](_page_36_Picture_323.jpeg)

\*. Correlation is significant at the 0.05 level (2-tailed).

\*\*. Correlation is significant at the 0.01 level (2-tailed).

### **Lampiran XVII :**

### **Perhitungan Uji Reabilitas Instrumen** *Pretest*

- 1. Buka program SPSS dengan klik Start, kemudian pilih All Program, dan pilih IBM SPSS Statistics 25.
- 2. Pada halaman IBM SPSS Statistics 25 yang sudah terbuka, pilih Variable View, di bagian pojok kiri bawah program SPSS.

![](_page_37_Picture_58.jpeg)

3. Jika sudah, selanjutnya klik Data View (dibagian bawah pojok kiri program SPSS), lalu masukkan data tabulasi jawaban responden sesuai dengan kolom item yang tersedia. Cara memasukkan data jawaban tersebut bisa dilakukan dengan cara copy paste dari data yang sudah dipersiapkan di excel atau bisa juga dengan cara diketik manual satu per satu.

![](_page_37_Picture_59.jpeg)

4. Selanjutnya, dari SPSS pilih menu Analyze, lalu klik Scale, dan kemudian klik Reliability Analysis.

![](_page_38_Picture_66.jpeg)

5. Muncul kotak dialog baru dengan nama *"Reliability Analysis"*. Masukkan semua variabel ke dalam *items*. Kemudian pada bagian *"Model"* pilih *alpha*.

![](_page_38_Figure_3.jpeg)

6. Langkah selanjutnya adalah klik *statistics*, maka muncul kotak dialog *"Reliability Analysis: Statistics"*. Kemudian pada *"Descriptive for"*, klik *Scale if item deleted*, lalu klik *continue.* 

![](_page_38_Picture_67.jpeg)

7. Terakhir adalah klik ok untuk mengakhiri perintah, setelah itu akan muncul tampilan output SPSS.

![](_page_39_Picture_14.jpeg)

### **Lampiran XVIII :**

### **Perhitungan Uji Reabilitas Instrumen** *Posttest*

- 1. Buka program SPSS dengan klik Start, kemudian pilih All Program, dan pilih IBM SPSS Statistics 25.
- 2. Pada halaman IBM SPSS Statistics 25 yang sudah terbuka, pilih Variable View, di bagian pojok kiri bawah program SPSS.

![](_page_40_Picture_51.jpeg)

3. Jika sudah, selanjutnya klik Data View (dibagian bawah pojok kiri program SPSS), lalu masukkan data tabulasi jawaban responden sesuai dengan kolom item yang tersedia.

![](_page_40_Picture_52.jpeg)

4. Selanjutnya, dari SPSS pilih menu Analyze, lalu klik Scale, dan kemudian klik Reliability Analysis.

![](_page_41_Picture_71.jpeg)

5. Muncul kotak dialog baru dengan nama *"Reliability Analysis"*. Masukkan semua variabel ke dalam *items*. Kemudian pada bagian *"Model"* pilih *alpha*.

![](_page_41_Figure_3.jpeg)

6. Langkah selanjutnya adalah klik *statistics*, maka muncul kotak dialog *"Reliability Analysis: Statistics"*. Kemudian pada *"Descriptive for"*, klik *Scale if item deleted*, lalu klik *continue.* 

![](_page_41_Picture_72.jpeg)

7. Terakhir adalah klik ok untuk mengakhiri perintah, setelah itu akan muncul tampilan output SPSS.

![](_page_42_Picture_18.jpeg)

# **Lampiran XIX :**

![](_page_43_Picture_203.jpeg)

# **Daftar Nama Siswa Kelas Sampel Penelitian**

# **Lampiran XX :**

![](_page_44_Picture_690.jpeg)

### **Data Hasil Nilai** *Pretest*

### Soal Pretest **Instrumen Tes** es<br>:Cifna ayu (esfami Nama  $:5$ Kelas  $: \mathsf{II}$ Umur 1. Pada musim panas, suhu di sebuah negara adalah 25° celcius. Pada musim dingin, suhu turunsebesar 29° celcius. Suhu negara tersebut pada musim dingin adalah. A.  $-4^{\circ}$  C B.  $-5^{\circ}$  C  $\overset{C.}{\text{D}}$   $\overset{3^{\circ}C}{4^{\circ}C}$ Suhu sebuah kota dua bulan lalu adalah -5° celcius. Kini suhunya naik  $26^{\circ}$  celcius. Suhu kotatersebut saat ini adalah  $\overline{2}$ . kotatersebut saat ini adalah. A. 31° celcius  $B. 21^\circ$  celcius  $\overline{O}$  -21° celcius  $D. -31^\circ$  celeius 3. Menurut perkiraan cuaca, suhu di kota Bandung adalah 29° C. Sedangkan, suhu di kota London -8° C. Selisih suhu dari kedua kota tersebut adalah  $A. 27^{\circ}$  C. London -8° C. Selisih suhu dari kedua kota tersebut adalah 29<br>A.  $-27$ ° C. Selisih suhu dari kedua kota tersebut adalah A.  $-27^{\circ}$  C  $B. -21^{\circ}C$  $C. 21^{\circ}C$  $(D)$  37° C 4.  $75 + 20 - n = 135$ Angka yang benar dapat melengkapi operasi kalkulasi yang tersebut yaitu ....<br>B. -30  $B. -30$  $C. 35$  $D. -40$ 5. Suhu dalam suatu ruangan yang awalnya adalah 18° C, kemudian dari suhu tersebut dalam ruangan tersebut akan menjadi ...<br>dalam ruangan tersebut akan menjadi ... baha dalam suatu ruangan yang awalnya adalah 18° C, kemudian dari suhu tersebut dalam ruangan tersebut akan menjadi ....<br>dalam ruangan tersebut akan menjadi ....<br>A. 30° C<br>B) 16° C dalam ruangan tersebut akan menjadi ....<br>A. 30° C<br>A.  $\overset{A. 30^{\circ}C}{\underset{C. 15^{\circ}C}{\bigcirc}}$

### **Lampiran XXI : Sampel Jawaban** *Pretest* **Siswa**

### **(Lanjutan) Sampel Jawaban** *Pretest* **Siswa**

D.  $20^{\circ}$  C 6. Bu Teti membeli 3 dus wafer. Setiap dus berisi 21 wafer. Banyak wafer seluruhnya adalah A. 24 buah<br> **(B)** 18 buah  $C. 63$  buah D. 7 buah 7. Santi membeli 6 buah gelas dengan harga Rp17.000,00 per gelas. Kemudian ia membeli 3 buah gelas lagi dengan harga Rp34.000,00 per gelas. Berapakah uang yang harus dibayarkan untuk gelas-gelas tersebut? A. Rp. 850.000,00 B. Rp. 102.000,00  $\begin{tabular}{ll} C. & Rp. 204.000,00 \\ \hline D. & Rp. 306.000,00 \\ \end{tabular}$ 8. Pak Candra memiliki 36 lembar kertas warna. Semua kertas warna dibagikan kepada ketiga anaknya sama banyak. Setiap anak menerima.... lembar kertas warna. A. 39 B. 33  $\mathcal{C}$ . 102  $(D)$  12 9. Pada hari Minggu, ibu berbelanja ke pasar. Ia membeli 5 kg jeruk. 1 kg jeruk berisi 15 buah. Jeruk tersebut akan dimasukkan pada 3 kantong plastik dengan isi sama banyak.<br>Banyak tersebut akan dimasukkan pada 3 kantong plastik dengan isi sama banyak. Banyak jeruk tiap kantong plastik adalah (A) 75 Buah<br>B. 25 Buah C. 15 Buah D. 45 Buah 10.  $6 + 2 \times 5 =$ Hasil dari operasi hitung bilangan bulat tersebut adalah A. 40  $\circled{B}$  60  $C. 32$ D. 16

### **Lampiran XXII :**

### **Deskriptif Frekuensi Uji** *Pretest*

- 7. Buka program SPSS dengan klik Start, kemudian pilih All Program, dan pilih IBM SPSS Statistics 25.
- 8. Pada halaman IBM SPSS Statistics 25 yang sudah terbuka, pilih Variable View, di bagian pojok kiri bawah program SPSS.

![](_page_47_Picture_57.jpeg)

9. Klik Data view (di bagian pojok kiri bawah) dan masukkan data skor soalnya, bisa dilakukan dengan cara copy paste dari tabulasi data angket yang sudah dipersiapkan sebelumnya.

![](_page_47_Figure_6.jpeg)

\*Untitled4 [DataSet3] - IBM SPSS Statistics Data Editor Experiences<br>Experiences<br>Experiences 日食 吗 ゃく Reports  $\begin{array}{c|c|c|c} \hline \mathbf{A} & \mathbf{A} & \mathbf{B} \\ \hline \mathbf{A} & \mathbf{B} & \mathbf{B} \\ \hline \mathbf{A} & \mathbf{B} & \mathbf{B} \\ \hline \mathbf{A} & \mathbf{B} & \mathbf{B} \\ \hline \mathbf{A} & \mathbf{B} & \mathbf{B} \\ \hline \mathbf{A} & \mathbf{B} & \mathbf{B} \\ \hline \mathbf{A} & \mathbf{B} & \mathbf{B} \\ \hline \mathbf{A} & \mathbf{B} & \mathbf{B} \\ \hline \mathbf{A} & \mathbf{B$ Descriptive Statistics **Bayesian Statistics** Descriptives.. Pretest Posttest Tables var var -Q<sub>e</sub> Explore...  $\overline{A}$ Compare Means Crosstabs General Linear Model  $\ddot{\phantom{1}}$ **DE** Ratio... Generalized Linear Models  $\mathbf{b}$ P-P Plots 5 **Mixed Models**  $\overline{4}$ O-Q Plots.  $C$ orrelate  $\overline{a}$ z  $**References**$ </u>  $\overline{6}$ Loglinear  $\overline{\mathbf{8}}$  $\overline{a}$ Neural Networks  $\overline{q}$ Ę Classify  $\overline{10}$ **Dimension Reduction**  $\frac{11}{12}$  $\overline{8}$ Scale Nonparametric Tests  $13$  $\overline{6}$ Forecasting  $\overline{14}$  $\overline{\mathbf{8}}$ Survival  $\overline{15}$ —<br>M<u>u</u>ltiple Response  $\frac{16}{17}$  $\overline{3}$ Missing Value Analysis  $\bf 8$  $\frac{18}{19}$ Multiple Imputation  $\overline{b}$ Complex Samples  $\overline{20}$ Simulation..  $\frac{21}{22}$ **Quality Control**  $\overline{A}$ i. ROC Curve...  $\overline{23}$  $\overline{a}$ Spatial and Temporal Modeling.  $\ddot{\phantom{1}}$  $\overline{1}$  $\bar{b}$ Direct Marketing Data View Variable View Frequencie

*frekuensi.*

10. Pilih menu *Analyze*, kemudian pilih sub menu *Destriftif statistik*, lalu pilih

11. Kemudian muncul tabel frekuensi, pilih statistika, centang bagian mean, median, mode, std deviation, variance, minimum, maximum, kemudian klik continue dan ok.

![](_page_48_Picture_202.jpeg)

12. Selanjutnya akan muncul output hasil uji validitas

![](_page_48_Picture_203.jpeg)

**Statistics** 

![](_page_48_Picture_204.jpeg)

# **Lampiran XXIII :**

![](_page_49_Picture_690.jpeg)

### **Data Hasil Nilai** *Posttest*

![](_page_50_Picture_16.jpeg)

# **Lampiran XXIV : Sampel Jawaban** *Posttest* **Siswa**

J

### **(Lanjutan) Sampel Jawaban** *Posttest* **Siswa**

![](_page_51_Figure_1.jpeg)

### **Lampiran XXV :**

### **Deskriptif Frekuensi Uji** *Posttest*

- 1. Buka program SPSS dengan klik Start, kemudian pilih All Program, dan pilih IBM SPSS Statistics 25.
- 2. Pada halaman IBM SPSS Statistics 25 yang sudah terbuka, pilih Variable View, di bagian pojok kiri bawah program SPSS.

![](_page_52_Picture_52.jpeg)

3. Klik Data view (di bagian pojok kiri bawah) dan masukkan data skor soalnya, bisa dilakukan dengan cara copy paste dari tabulasi data angket yang sudah dipersiapkan sebelumnya.

![](_page_52_Figure_6.jpeg)

![](_page_53_Picture_44.jpeg)

*frekuensi.*

4. Pilih menu *Analyze*, kemudian pilih sub menu *Destriftif statistik*, lalu pilih

5. Kemudian muncul tabel frekuensi, pilih statistika, centang bagian mean, median, mode, std deviation, variance, minimum, maximum, kemudian klik continue dan ok.

![](_page_53_Picture_45.jpeg)

6. Selanjutnya akan muncul output hasil uji validitas

![](_page_53_Picture_46.jpeg)

#### KEPUTUSAN DEKAN FAKULTAS TARBIYAH DAN KEGURUAN UIN ANTAŞARI BANJARMASIN<br>NOMOR 73.8 TAHUN 2023 **TENTANG** PENETAPAN DOSEN PEMBIMBING SKRIPSI SEMESTER GENAP **TAHUN AKADEMIK 2022/2023** DEKAN FAKULTAS TARBIYAH DAN KEGURUAN UIN ANTASARI. Menimbang : a. bahwa untuk kelancaran mahasiswa Fakultas Tarbiyah dan Keguruan UIN Antasari Banjarmasin membuat skripsi, maka perlu menetapkan Dosen-Dosen Fakultas Tarbiyah dan Keguruan untuk menjadi pembimbing; b. bahwa nama-nama sebagaimana tersebut dalam Surat Keputusan ini dipandang mampu dan cakap untuk ditetapkan sebagai Dosen Pembimbing Skripsi dimaksud. : 1. Undang-Undang RI No. 20 Tahun 2003 tentang Sistem Pendidikan Nasional;<br>2. Peraturan Presiden RI Nomor 36 Tahun 2017 tanggal 3 April 2017 tentang Universitas Islam Mengingat Negeri Antasari Banjarmasin: Peraturan Pemerintah No. 60 Tahun 1999 tentang Pendidikan Tinggi;  $\overline{3}$  $4.$ Surat Keputusan Menteri Agama No. 30 Tahun 2017 tentang Organisasi dan Tata Kerja UIN Antasari: Aurasan,<br>Surat Keputusan Menteri Agama No. 36 Tahun 2017 tentang Statuta UIN Antasari Banjarmasin;<br>Keputusan Rektor IAIN No. 217A Tahun 2012 tentang Perubahan atas Keputusan Rektor No. 72<br>Tahun 2007 tentang Pedoman Penuli 5. 6 Banjarmasin. MEMUTUSKAN: KEPUTUSAN DEKAN FAKULTAS TARBIYAH DAN KEGURUAN UIN ANTASARI TENTANG<br>PENETAPAN DOSEN PEMBIMBING SKRIPSI MAHASISWA SEMESTER GENAP TAHUN Menetapkan  $\cdot$ PEMBIMBING SKRIPSI MAHASISWA SEMESTER GENAP TAHUN AKADEMIK 2022/2023 Pertama Menunjuk dan menugaskan kepada: Mayang Gadih Ranti, M.Pd. Nama NIP/NUP 198708072020122000 Pangkat/Golongan Penata Muda Tk.I/ III/b Jabatan Akademik Asisten Ahli Sebagai Pembimbing Skripsi Untuk membimbing mahasiswa penyusun skripsi:<br>Nama : Robiyati NIM 170102040725 Jurusan/Prodi **PMTK** PENGARUH PENGGUNAAN MODEL PEMBELAJARAN ASSURE<br>BERBANTU ALAT PERAGA PAPAN OBIBUL TERHADAP HASIL<br>BELAJAR SISWA PADA MATERI OPERASI HITUNG BILANGAN Judul Skripsi BULAT KELAS V SDN SIMPANG EMPAT TAHUN PELAJARAN 2023/2024 Kedua Biaya akibat dikeluarkannya keputusan ini dibebankan kepada DIPA UIN Antasari Banjarmasin. Keputusan ini berlaku sejak tanggal ditetapkan, dengan ketentuan bahwa apabila terdapat kekeliruan<br>dalam penetapan ini, maka akan diadakan perbaikan dan perubahan sebagaimana<br>mestinya.Keputusan ini berlaku sejak tanggal di Ketiga kekeliruan dalam penetapan ini, maka akan diadakan perbaikan dan perubahan seperlunya. CHENTERIAN A C<sub>2</sub> Dada tanggal 27 Juni 2023 Ditetapkan di Banjarmasin Mpp  $\mathbf{r}$ Dr. H. Hamdan, M.Pd. VIP 19660405199303005 PERUSIK INSUR or UIN Antasari Banjam ia Prodi;<br>en Pembimbing;

### **Lampiran XXVI : Surat Keputusan Penetapan Dosen Pembimbing Skripsi**

### **Lampiran XXVII : Surat Keterangan Seminar Proposal Skripsi**

![](_page_55_Figure_1.jpeg)

**SURAT KETERANGAN** 

Nomor:388/Un.14/III.1.g/PP.00.9/08/2023

Yang bertanda tangan di bawah ini, menerangkan bahwa:

![](_page_55_Picture_46.jpeg)

adalah benar telah melaksanakan Seminar Desain Operasional Skripsi yang berjudul:

Pengaruh Penggunaan Model Pembelajaran ASSURE Berbantu Alat Peraga Papan OBIBUL Terhadap Hasil Belajar Siswa Pada Materi Operasi Hitung Bilangan Bulat Kelas V SDN Simpang Empat Tahun Pelajaran 2023/2024

![](_page_55_Picture_47.jpeg)

Demikian surat keterangan ini dibuat, untuk dipergunakan sebagaimana mestinya.

![](_page_55_Picture_10.jpeg)

### **Lampiran XXVII : Surat Keterangan Pergantian Judul**

![](_page_56_Picture_1.jpeg)

### **Lampiran XXVIII : Surat Izin Riset**

 $\overline{1}$ 

J

![](_page_57_Picture_1.jpeg)

### **SURAT RISET**

Nomor: B-0652 /Un.14/III.1/PP.00.9/04/2024

Yang bertanda tangan tangan Wakil Dekan Bidang Akademik dan Kelembagaan Fakultas Tarbiyah dan Keguruan UIN Antasari, dengan ini menugaskan kepada :

![](_page_57_Picture_69.jpeg)

### PENGARUH PENERAPAN MODEL PEMBELAJARAN ASSURE BERBANTU ALAT PERAGA PAPAN OBIBUL TERHADAP HASIL BELAJAR SISWA PADA MATERI OPERASI HITUNG BILANGAN BULAT KELAS V SDN SIMPANG EMPAT TAHUN **PELAJARAN 2023/2024**

![](_page_57_Picture_70.jpeg)

Demiklan surat Riset diberikan kepada ybs, agar pihak-pihak yang berkepentingan dapat memberikan bantuan seperlunya.

Banjarmasin, 16 April 2024 Wakil Dekan Bidang Akademik dan Kelembagaan, Prof. Dr. Ahmad Muradi, M. An. **RLACIMD** NIP 197808082005011006

Mahasiswa yang bersangkutan,

Robiyati 170102040725

### **Lampiran XXIX : Surat Keterangan Selesai Riset**

![](_page_58_Picture_1.jpeg)

PEMERINTAH KABUPATEN BANJAR **DINAS PENDIDIKAN** SEKOLAH DASAR NEGERI SIMPANG EMPAT NIS: 100060 NPSN: 30300133 Alamat : Jl. Tembikar Kanan Rt. 14 Desa Simpang Empat Kec. Kertak Hanyar Kode Pos 70654

![](_page_58_Picture_3.jpeg)

### **SURAT KETERANGAN**

Nomor: 400.3.5.1/046/SDN-SE/2024

Yang bertanda tangan di bawah ini:

![](_page_58_Picture_74.jpeg)

Menerangkan dengan sesungguhnya bahwa:

![](_page_58_Picture_75.jpeg)

Telah selesai melaksanakan penelitian di SDN Simpang Empat mulai tanggal 18 April s/d<br>April 2024 untuk memparalah data sumu 25 April 2024 untuk memperoleh data guna penyusunan tugas akhir skripsi dengan judul<br>"Pengaruh Peneranan Model Pembelaireru 400KFFF P. Terhadan Hasil Belajar Sisun Boda Mataji Computer Berbantu Alat Peraga Papan OBIBUL<br>Terhadan Hasil Belajar Sisun Boda Mataji Computer Sisun Peraga Papan OBIBUL Terhadap Hasil Belajar Siswa Pada Materi Operasi Hitung Bilangan Bulat Kelas V SDN<br>SIMPANG EMPAT Tahun Pelajaran 2022/2024" SIMPANG EMPAT Tahun Pelajaran 2023/2024".

Demikian surat keterangan ini dibuat dan diberikan kepada yang bersangkutan untuk dipergunakan sebagaimana mestinya.

Kertak Hanyar, 25 April 2024 KAREDala Sekolah NIS. 10008 S D N SIMPANG EMPAT **SS. 10115010** Hj. Sapiah  $S.Pd$ NH8 19681127 198911 2 003

**Lampiran XXX : Surat Pernyataan Selesai Bimbingan Skripsi**

## SURAT PERNYATAAN SELESAI MEMBIMBING SKRIPSI

Saya yang bertanda tangan dibawah ini:

![](_page_59_Picture_38.jpeg)

Untuk itu, mahasiswa dapat mendaftar ujian skripsi.

Demikian surat pernyataan ini dibuat untuk dapat digunakan sebagaimana semestinya.

Terimakasih.

Banjarmasin, 21 Mei 2024 Tertanda,

Mayang Gadih Ranti, M.Pd NIP. 198708072020122000

| Bimbingan<br>ke- | Tanggal     | <b>Catatan Pembimbing</b>                                                                          | Tanda<br>Tangan     |
|------------------|-------------|----------------------------------------------------------------------------------------------------|---------------------|
| 1                | 19-Maret-24 | Perbaiki latar belakang.<br>$\overline{a}$<br>Susun instrumen tes.                                 |                     |
| 2.               | 27-Maret-24 | Perbaiki instrumen tes.<br>$\overline{\phantom{0}}$                                                | <i>ــالا¶\</i><br>, |
| 3.               | 4-April-24  | Validasi<br>instrumen<br>dengan<br>tes<br>seorang validator guru pendidikan<br>matematika.         |                     |
| 4.               | 17-April-24 | Perbaiki RPP.                                                                                      | $J\ddot{u}$         |
| 5.               | 29-April-24 | Perbaiki semua bab menggunakan<br>urutan pedoman yang terbaru.                                     |                     |
| 6.               | 08-Mei-24   | Perhatikan pemotongan pada judul<br>skripsi tidak boleh tanggung.                                  |                     |
|                  |             | Perbaiki Abstrak paragraf pertama<br>jelaskan latar belakang kenapa                                |                     |
|                  |             | memilih ASSURE dan OBIBUL<br>serta ada tujuan penelitiannya,<br>untuk jenis penelitian harusnya di |                     |
|                  |             | paragraf kedua.                                                                                    |                     |

**Lampiran XXXI : Catatan Konsultasi Bimbingan Skripsi**

![](_page_61_Picture_4.jpeg)

# **Lampiran XXXII :**

### **RIWAYAT HIDUP PENULIS**

![](_page_62_Picture_105.jpeg)